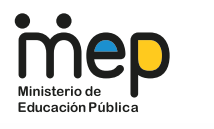

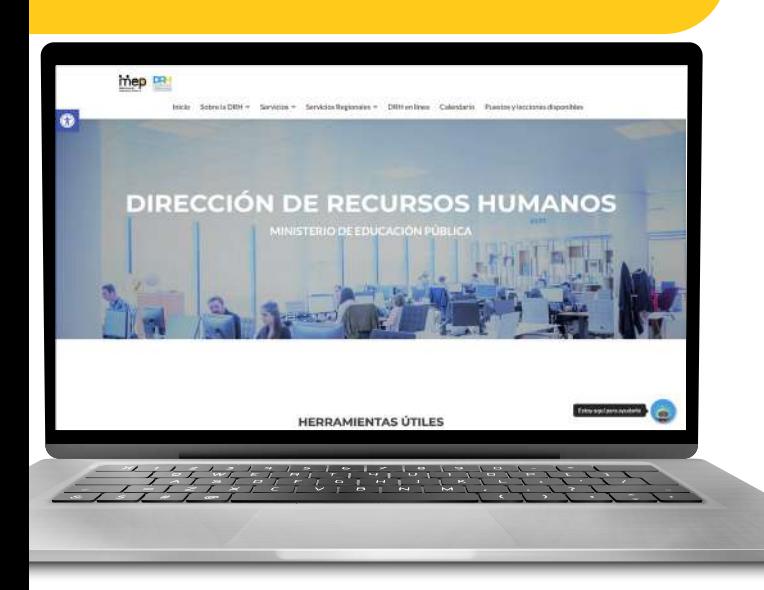

# **Aprendamos de nuestra situación laboral**

### **Octubre, 2021**

### **¿Qué es DRH En Línea?**

Es la manera de acceder a los reportes de la información de recursos humanos que se encuentra a disposición de todas las personas funcionarias del MEP:

- Información salarial: pagos, deducciones, calendario de pagos, etc.
- Información sobre distintos movimientos y acciones de personal efectuadas a su nombre.
- Actualización de sus datos de contacto (dirección física, número de teléfono y correo electrónico).

### **¿Cómo acceder a DRH En Línea?**

Ingrese al sitio web de **1.**la DRH https://drh.mep.go.cr/ y seleccione la pestaña DRH En Línea.

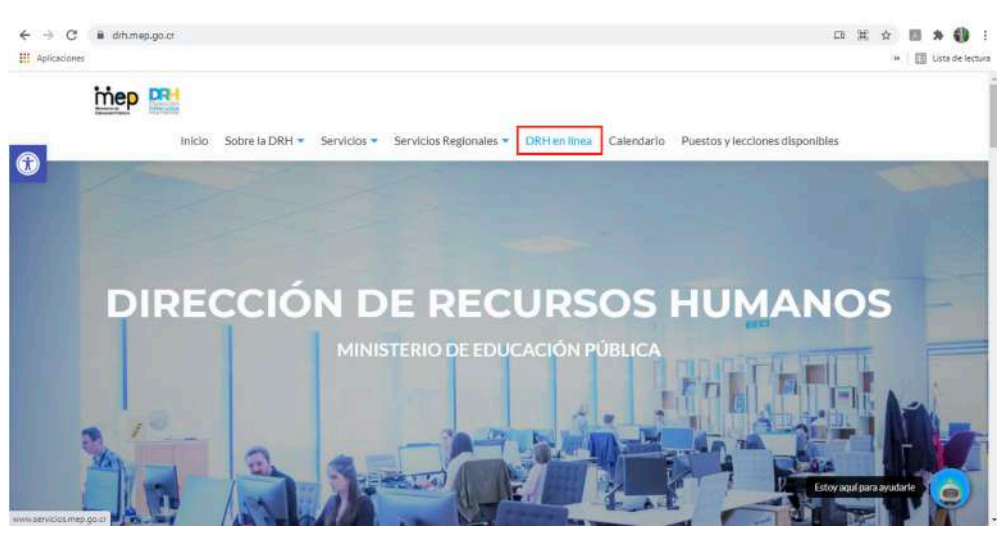

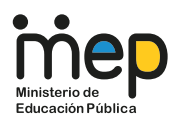

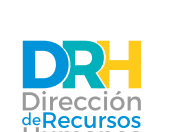

**Funcionamiento del sistema y el impacto de las acciones**  de personal gestionadas por colaboradores de la DRH

**Contract Contract** . . . . . . .

**2.** Se desplegará una ventana denominada Servicios En Línea – Ministerio de Educación Pública, en la cual deberá ingresar su usuario y contraseña.

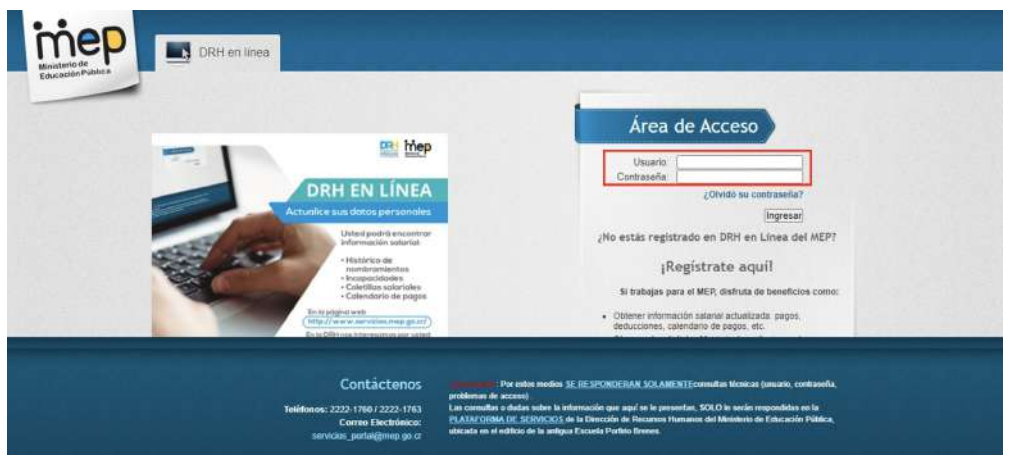

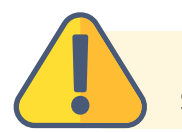

### **¡IMPORTANTE!**

Si no se ha registrado en DRH En Línea antes, debe seguir estos pasos:

**A.** Dar clic encima de la frase "¡Regístrate aquí!".

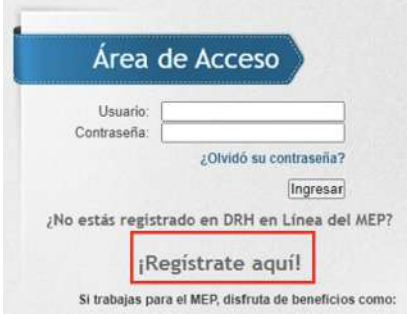

Se desplegará un formulario en el cual **B.**deberá ingresar su nacionalidad, número de cédula y la fecha de vencimiento de dicho documento de identidad.

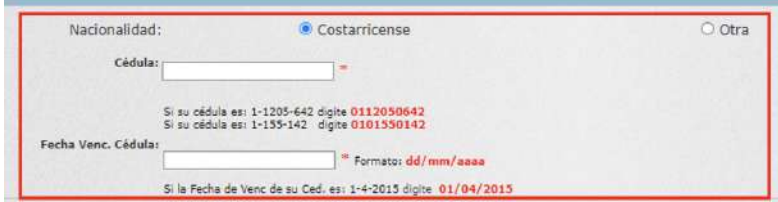

**C.** Una vez que complete sus datos, deberá dar clic al botón "Enviar".

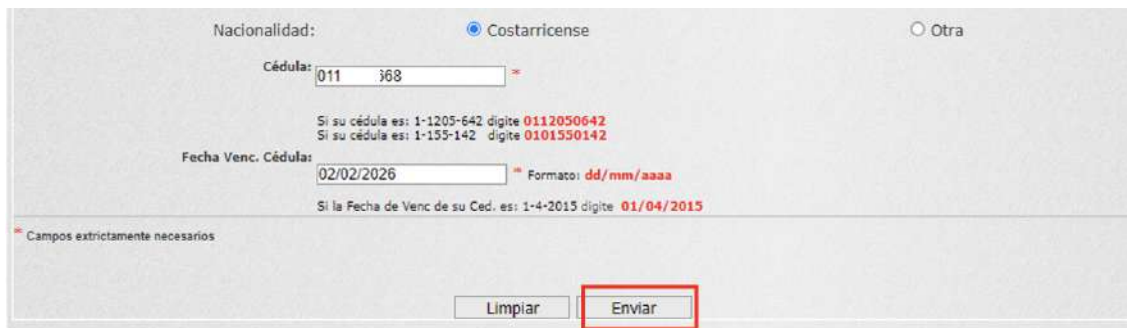

**Funcionamiento del sistema y el impacto de las acciones**  de personal gestionadas por colaboradores de la DRH

**D.** A continuación, se desplegará un formulario en el cual deberá completar sus datos de registro (nombre de usuario, correo electrónico personal, dirección de residencia, teléfonos). Además, incluye una consulta al respecto de su interés en recibir información organizacional periódicamente.

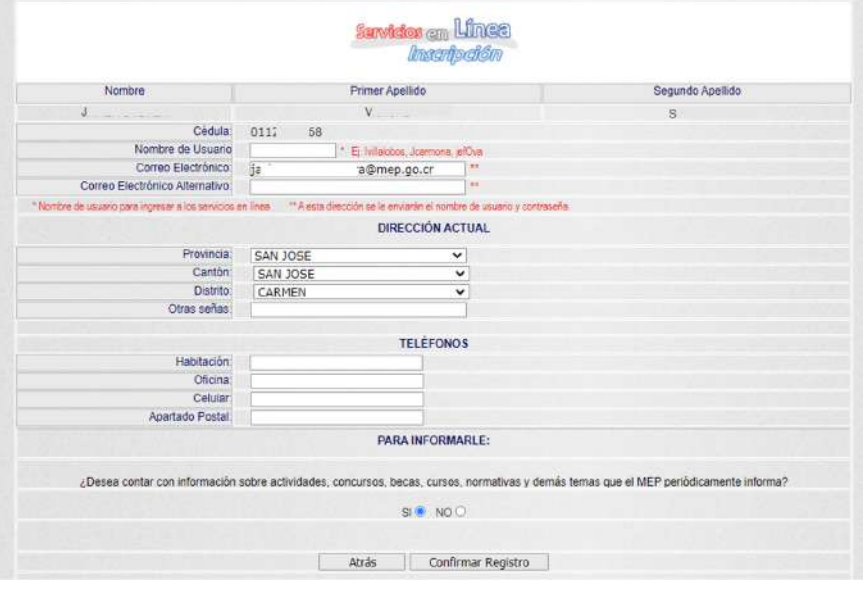

**E.** Una vez que complete sus datos, deberá dar clic al botón "Confirmar Registro".

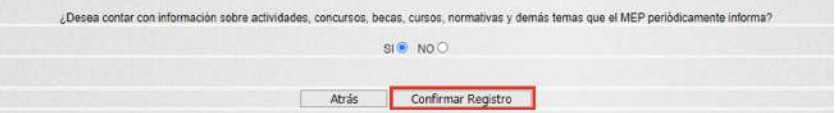

**F.** De seguido, se desplegará la visualización de todos los datos ingresados, para su revisión. Si alguno es incorrecto, deberá dar clic al botón "Atrás" e ingresarlo correctamente. Si todo está bien, deberá dar clic al botón "Registrar".

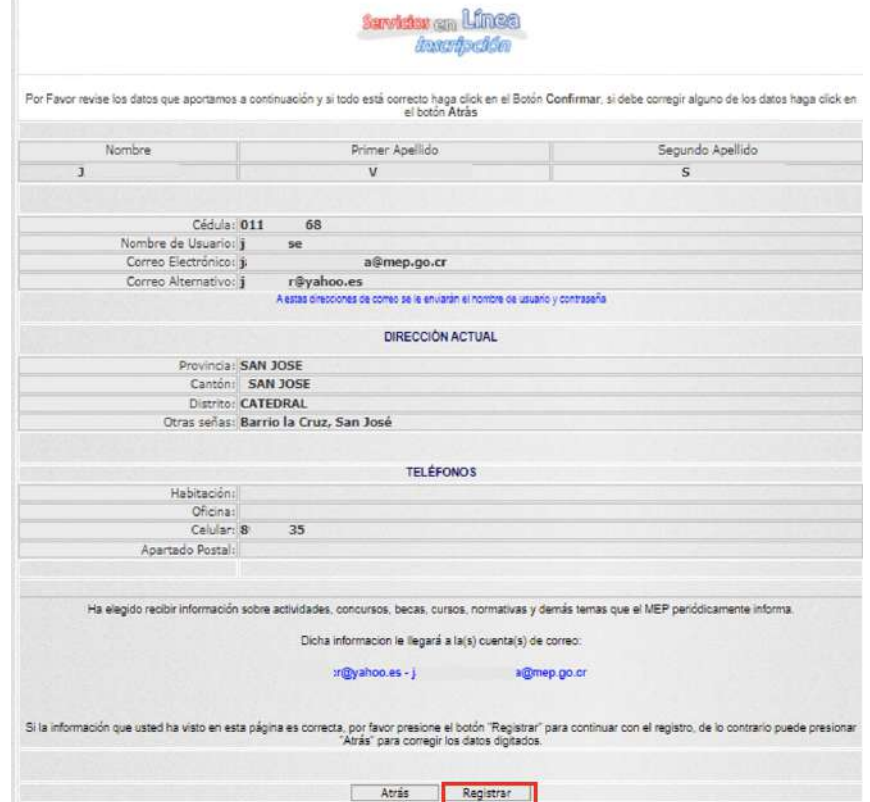

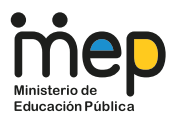

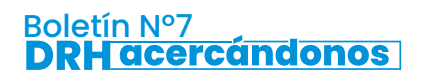

Por último, se desplegará la confirmación de envío de los datos a los correos **G.** electrónicos aportados, la cual deberá revisar en la bandeja de entrada respectiva.

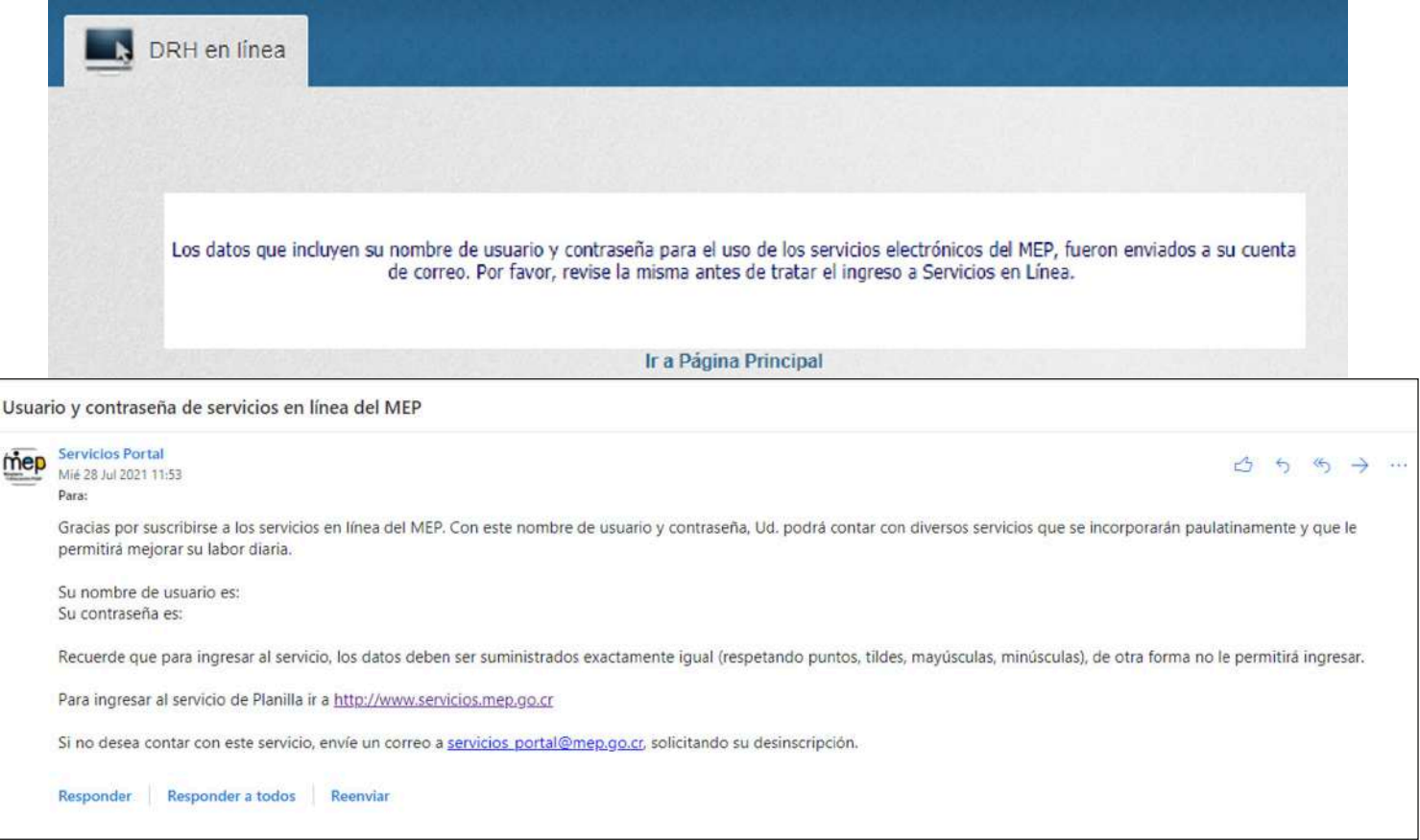

### **Información salarial: Planilla Electrónica**

Se pueden generar tres tipos de consultas salariales, los cuales son reportes históricos de los sistemas informáticos INTEGRA 2 (desde el 1° de abril de 2014 a la actualidad) y SIGRH (previo al 31 de marzo de 2014) de pagos y deducciones efectuados por el MEP:

- Reporte del año en curso o el año anterior (INTEGRA 2).
- Reporte desde el 1° de abril de 2014 al año anterior al presente (INTEGRA 2).
- Reporte previo al 31 de marzo de 2014 (SIGRH).

Además, se pueden consultar las siguientes informaciones:

- Lista de tipos de pago.
- Calendario de pagos del año en curso.

• Reporte de los estados de envío de sus coletillas de pago al correo electrónico oficial (@mep.go.cr).

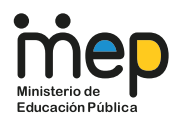

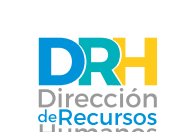

**Funcionamiento del sistema y el impacto de las acciones**  de personal gestionadas por colaboradores de la DRH

### **Consultas salariales en la Planilla Electrónica**

Seleccione el tipo de consulta salarial que desee:

A continuación se presenta la información a la que usted puede acceder:

- · Reporte de Estudio Salarial para Integra2 (a partir 1° Enero 2021)
- · Reporte de Estudio Salarial para Integra2 (a partir 1° Abril 2014)
- · Reporte de Estudio Salarial previos Integra2 (hasta 31 Marzo 2014)
- · Listado de Tipos de Pago
- Calendario de Pagos
- Reporte Envio Coletillas
- · Página principal

### **Seleccione la línea a consultar**

(cada reporte genera una línea por quincena, pago de Salario Escolar y Aguinaldo):

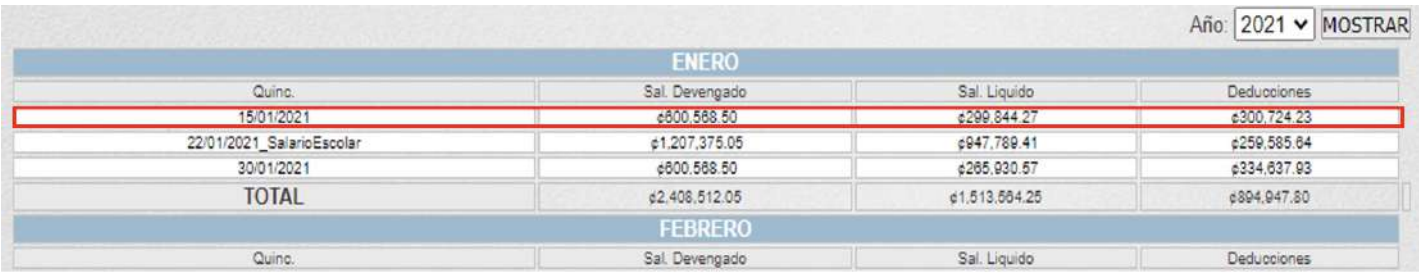

El sistema despliega la coletilla salarial respectiva, en la cual se muestran los componentes salariales, las deducciones efectuadas, el monto de salario bruto y salario líquido de dicha selección:

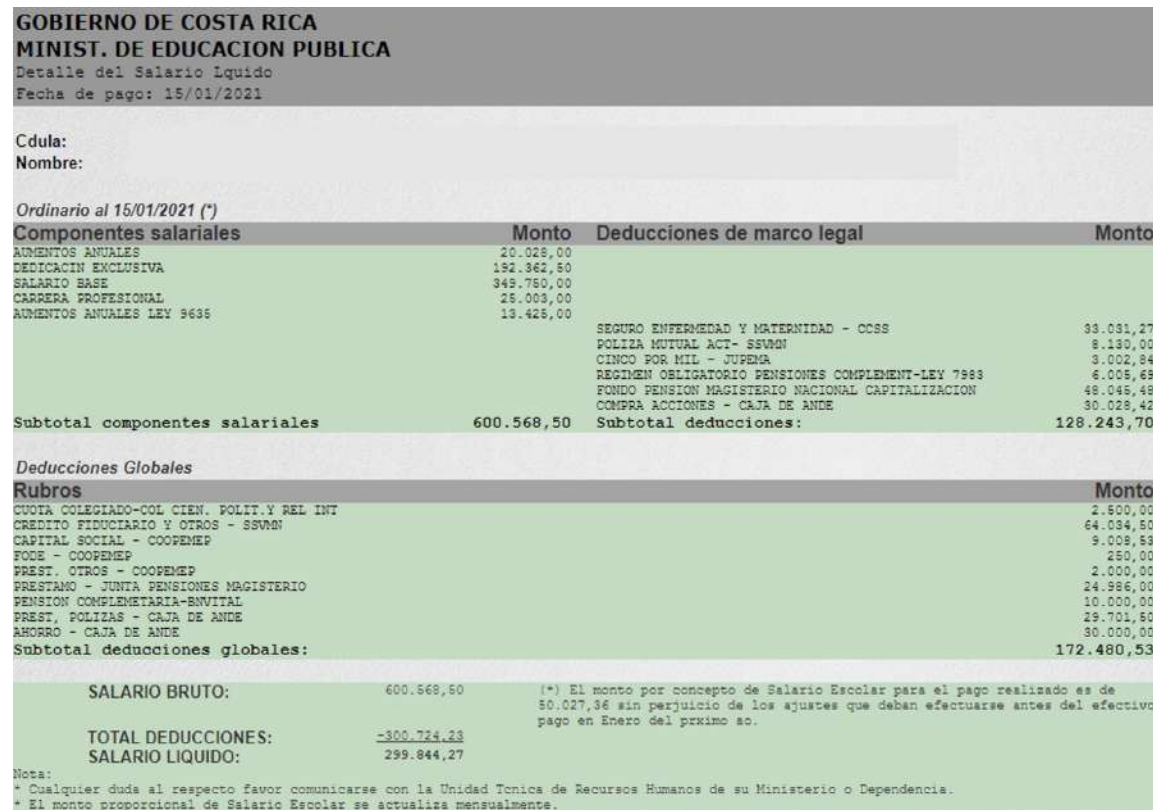

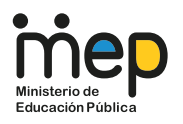

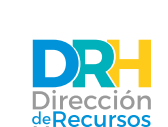

El salario líquido percibido cada quincena está sujeto a los compromisos crediticios que haya adoptado la persona colaboradora, al igual que a las demás deducciones globales (colegiatura, impuesto sobre la renta, cobros de sumas giradas de más, pensiones complementarias, entre otros montos cargados al salario).

### **Consideraciones para su nombramiento interino**

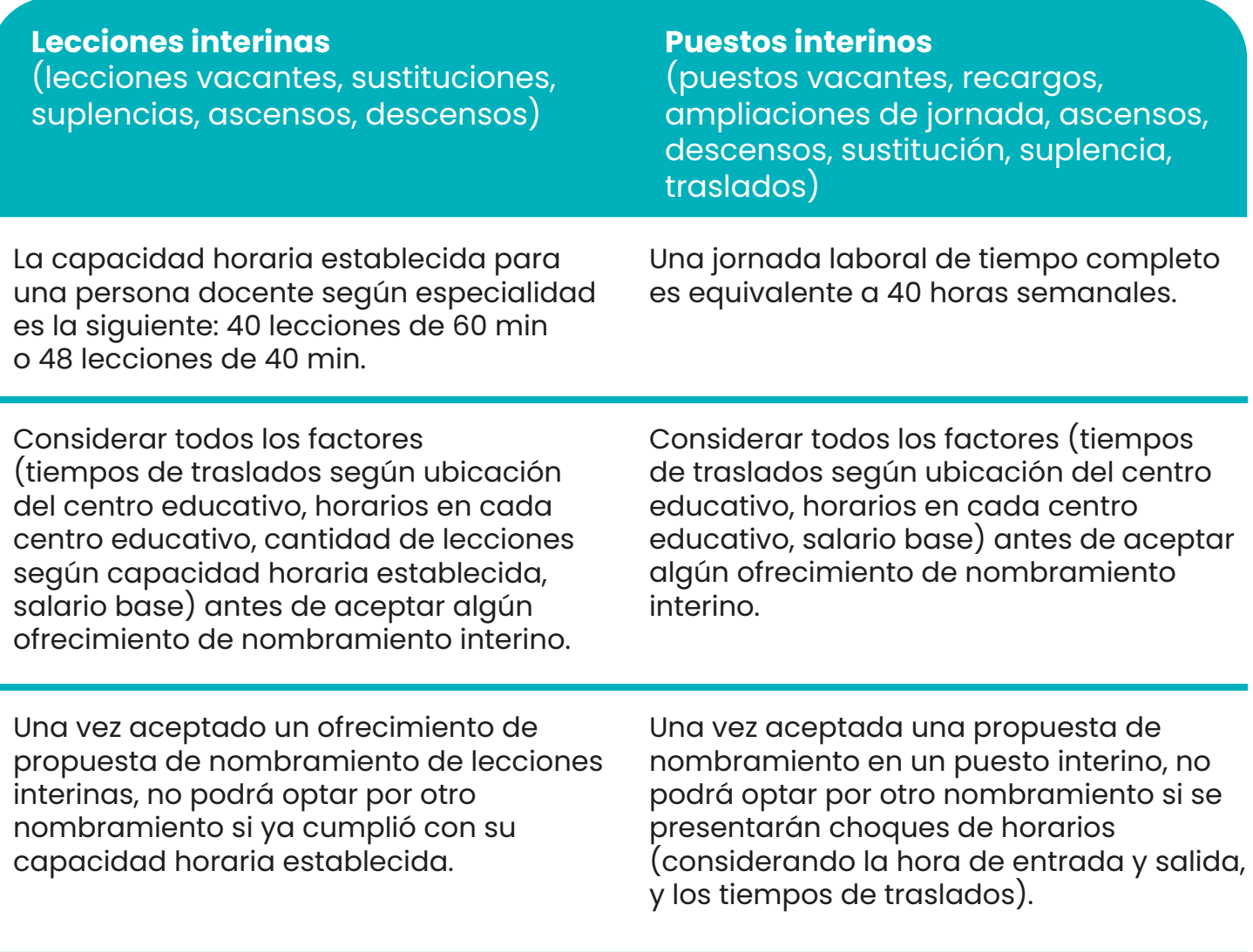

### **Puede consultar información de los factores a considerar antes de aceptar un nombramiento interino:**

• Ubicación de centros educativos: https://sigmep.maps.arcgis.com/apps/webappviewer/index.html?id=e5588a81e774 4161a149608a773f23f2

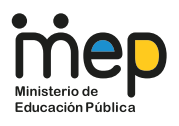

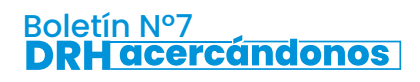

#### **Puede consultar información de los factores a considerar antes de aceptar un nombramiento interino:**

• Horarios de centros educativos: información específica de cada dirección de centro educativo (si se encuentra disponible, se le brindará en el momento del ofrecimiento de la propuesta de nombramiento interino).

• Salario base: \*Al momento de elaboración del boletín, es la información actualizada disponible por el ente rector.

• Título I (administrativos):

http://www.dgsc.go.cr/ts\_salarios/Resoluciones\_Salariales\_2020/I\_Semestre\_2020/In dices\_Salariales/TITULO\_I\_(Administrativos).pdf

• Título II (docentes, técnico-docentes, administrativo-docentes):

http://www.dgsc.go.cr/ts\_salarios/Resoluciones\_Salariales\_2020/I\_Semestre\_2020/In dices\_Salariales/Titulo\_II\_(Docente).pdf

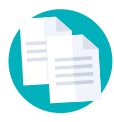

Si acepta el ofrecimiento, remitir la información solicitada (declaración jurada, certificación de colegiatura y hoja de antecedentes judiciales, entre otros documentos) lo más pronto posible, para así consolidar su nombramiento en el sistema informático del MEP y generar la acción de personal para pago.

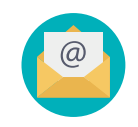

Tenga presente que finalizado el trámite de sus documentos, se procederá a notificar por correo electrónico el nombramiento. Este correo electrónico es el **respaldo de su nombramiento.**

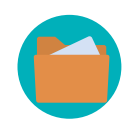

¡IMPORTANTE! Si es una persona funcionaria de nuevo ingreso en el MEP (no ha tenido nombramientos anteriormente en el MEP) debe abrir su expediente laboral, el cual comprende: inclusión de grupo profesional, matrícula de cuenta bancaria para pagos quincenales, creación de su correo electrónico oficial (@mep.go.cr). Visite el sitio web de la DRH para mayor información, en el siguiente enlace: https://drh.mep.go.cr/apertura-de-expediente/

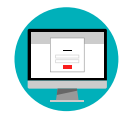

Regístrese en DRH En Línea y acceda a toda la información referente a su condición salarial en el MEP (ver Infografía 1 del Boletín).

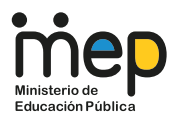

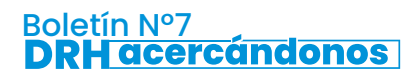

### **Información sobre movimientos de personal: Situación laboral**

Se pueden generar dos tipos de consultas de movimientos laborales, los cuales son reportes históricos de los sistemas informáticos INTEGRA 2 (desde el 1° de abril de 2014 a la actualidad) y SIGRH (previo al 31 de marzo de 2014) de movimientos administrativos efectuados por el MEP relacionados con su condición laboral:

- Histórico de movimientos INTEGRA 2.
- Histórico de movimientos SIGRH.

Al generar cualquiera de los dos reportes, se van a desplegar ordenadas cronológicamente todas las acciones de personal generadas en cada nombramiento efectuado a su nombre. Si desea información detallada, basta con que elija la Acción de Personal que desee consultar.

### **Conozcamos la "acción de personal" (P21)**

**¿Cómo obtengo mi acción de personal o P21?**

Seleccione el tipo de reporte que desea consultar:

- Historico de Movimientos Integra2
- Histórico de Movimientos Sigrh
- Página principal

Una vez desplegado el reporte, elija la acción de personal de interés:

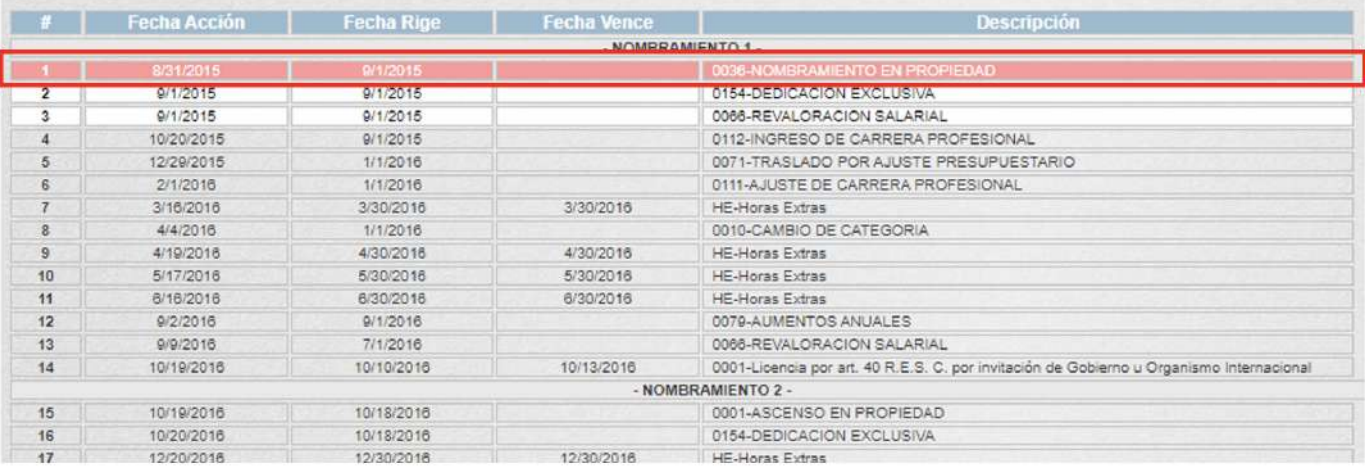

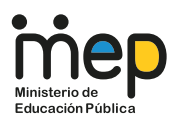

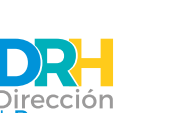

#### **La acción de personal**

La acción de personal es el documento que refleja los distintos movimientos de personal que se generan en el Sistema, al cual se le asigna un número consecutivo específico que sirve de control y referencia, en caso de ser necesaria.

La acción de personal contiene datos personales (nombre, cédula, fondo de pensiones en el cual se encuentra cotizando,) y datos de su nombramiento (nombre de la instancia y su ubicación geográfica, código presupuestario de la instancia, tipo de movimiento de personal efectuado, clase de puesto y especialidad, cantidad de lecciones o número del puesto, condición de nombramiento, fecha de rige y vence).

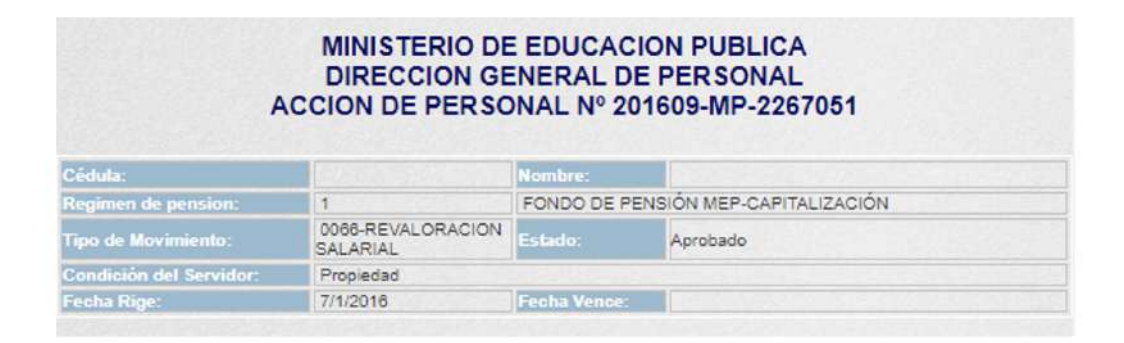

En la acción de personal se observan dos bloques informativos: el Estado Actual y el Estado Propuesto. El Estado Actual expone la situación laboral base (en la cual se encuentra de previo al movimiento a realizar) y el Estado Propuesto es la situación laboral con el movimiento en cuestión efectuado. Si el movimiento implica algún cambio en los datos mencionados, se verán reflejados en esos espacios.

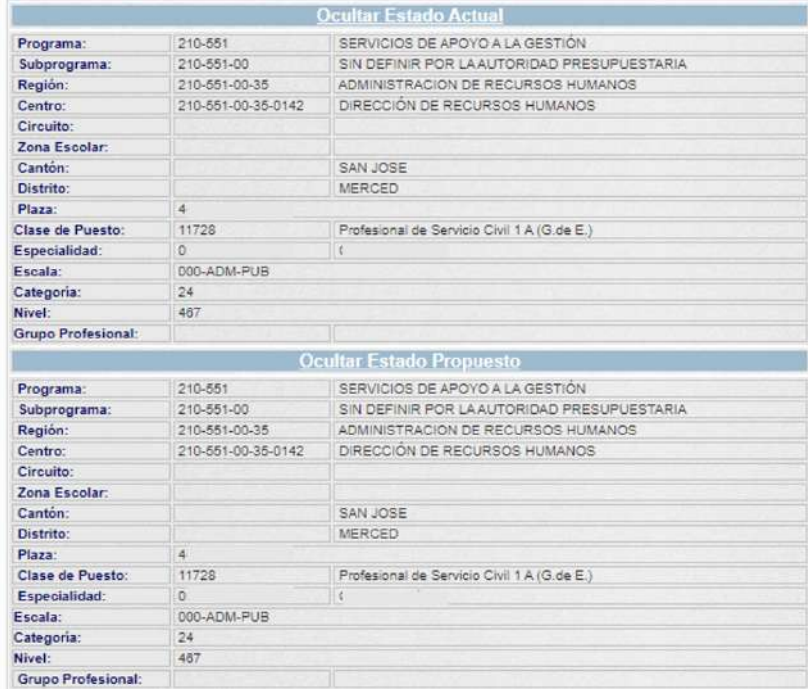

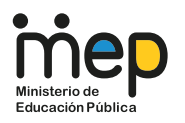

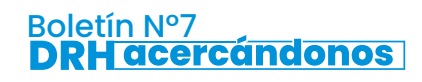

En dicho instrumento también se reflejan componentes salariales fijos, como salario base, aumentos anuales, carrera profesional, dedicación exclusiva o prohibición, grupo profesional, zonaje (si le corresponde a la institución); y componentes variables, como recargos, ampliaciones de jornadas.

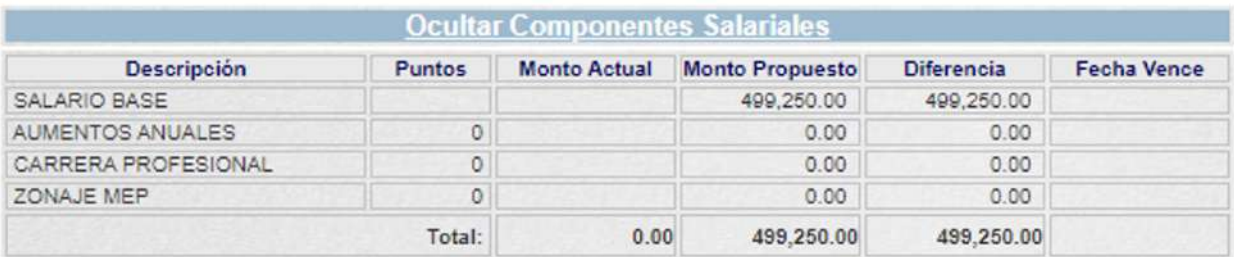

La suma de todos estos rubros se refleja en el monto total de salario devengado de cada persona colaboradora del MEP.

**"Ten en cuenta que la Dirección de Recursos Humanos pone a disposición DRH en Línea, con el fin de que puedas consultar en todo momento tu situación laboral. Estamos para servirle".**